# **TD\_InsertCD**

Wojciech Wypart

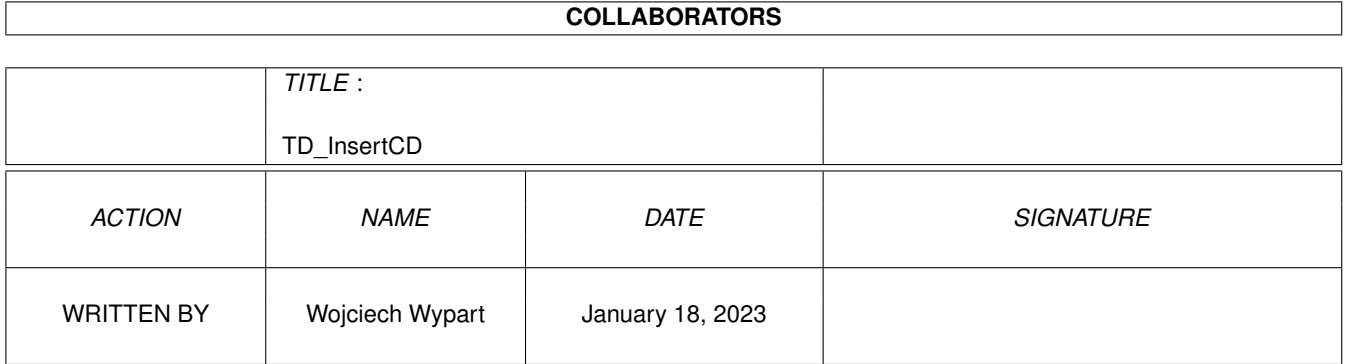

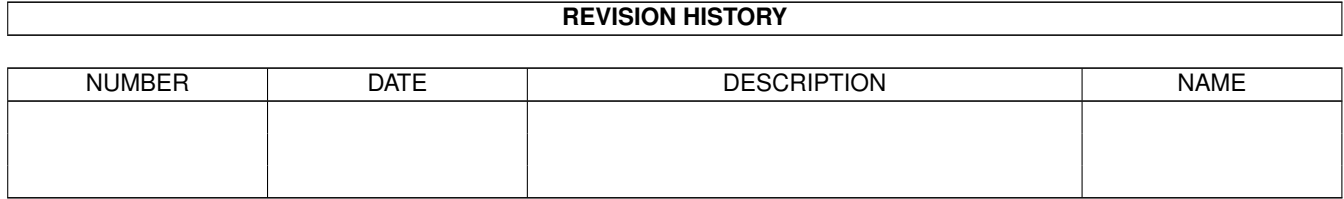

# **Contents**

#### 1 TD\_InsertCD

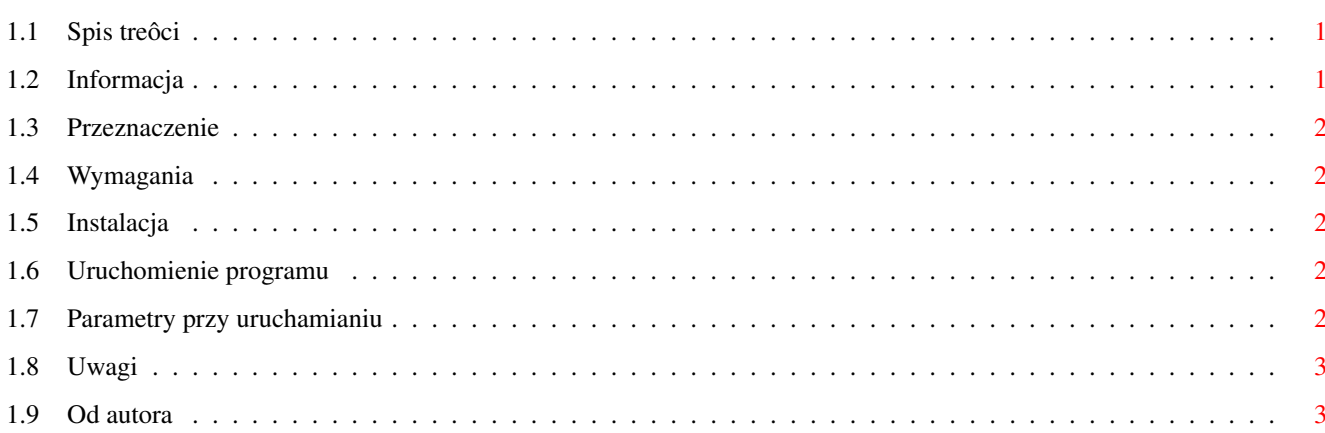

 $\mathbf 1$ 

# <span id="page-3-0"></span>**Chapter 1**

# **TD\_InsertCD**

#### <span id="page-3-1"></span>**1.1 Spis treôci**

TD\_InsertCD V1.0

©1995 Wojciech Wypart FREEWARE

----------------

Informacja

Przeznaczenie

Wymagania

Instalacja

Uruchomienie programu

Parametry przy uruchamianiu

Uwagi

Od autora

# <span id="page-3-2"></span>**1.2 Informacja**

TD\_InsertCD programem Freeware. Program i dokumentacja mogâ byê rozpowszechniane tylko razem i w niezmodyfikowanej formie. Wszelka modyfikacja jest zabroniona. Ewentualne opîaty za ich udostëpnienie mogâ byê jedynie symboliczne (jak np. stosowane przez biblioteki PD lub Shareware). Program NIE MOÛE byê rozpowszechniany wraz z produktami komercyjnymi bez pisemnej zgody autora. Program zostaî sprawdzony pod wzglëdem niezawodnoôci dziaîania, jednakûe ryzyko ewentualnej utraty danych lub innych szkód wyrzâdzonych wskutek nieprawidîowego funkcjonowania programu ponosi w caîoôci jego uûytkownik.

### <span id="page-4-0"></span>**1.3 Przeznaczenie**

TD\_InsertCD jest przeznaczony przede wszystkim do otwierania i zamykania szuflady czytnika CD. Program moûe byê pomocny przy obsîudze innych urzâdzeï jak np. streamer. TD\_InsertCD wspóîpracuje z urzâdzeniami obsîugiwanymi przez sterowniki, które akceptujâ polecenie TD\_EJECT (jeôli nie wiesz, to sprawdú czy program dziaîa).

### <span id="page-4-1"></span>**1.4 Wymagania**

TD\_InsertCD wymaga dowolnej Amigi wyposaûonej w system 2.0 lub wyûszy.

#### <span id="page-4-2"></span>**1.5 Instalacja**

Skopiuj program wraz z ikonâ w wybrane miejsce na dysku.

### <span id="page-4-3"></span>**1.6 Uruchomienie programu**

Program naleûy uruchomiê z okna CLI lub Shell przez podanie jego ← nazwy

lub z Workbencha poprzez ikonë.

 $\frac{1}{2}$  , and the contract of the contract of the contract of the contract of the contract of the contract of the contract of the contract of the contract of the contract of the contract of the contract of the contract  $/\sqrt{1}$  $/ \ \ \setminus$  - zamyka szufladë  $\ \ \setminus \ \ /$  - otwiera szufladë  $||$ 

Parametry przy uruchamianiu

#### <span id="page-4-4"></span>**1.7 Parametry przy uruchamianiu**

```
DEVICE : nazwa urzâdzenia np. cd.device, scsi.device. Brak tego parametru
         powoduje uûycie cd.device.
UNIT : numer urzâdzenia. Przy braku parametru jest to 0.
X : pozioma pozycja okna. Sîowo X musi wystâpiê w parametrach.
Y : pionowa pozycja okna. Sîowo Y musi wystâpiê w parametrach.
PUBSCREEN lub PS : nazwa ekranu ogólnodostëpnego (public screen), na
       którym TD_InsertCD ma otworzyê okno. Sîowo PUBSCREEN lub PS musi
       wystapiê w parametrach. Jeôli podany ekran nie jest dostëpny,
       TD_InsertCD otwiera okno na standardowym ekranie ogólnodostëpnym
       (default pub screen; jeôli nie ustawiîeô inaczej, bëdzie to ekran
      Workbencha).
      Przykîady:
      TD_InsertCD PS=DOPUS.1 (otwiera okno na ekranie Directory Opusa)
       TD_InsertCD PS=DM (otwiera okno na ekranie Disk Mastera 2)
       TD_InsertCD PS=PowerPacker (otwiera okno na ekranie PowerPackera)
```
Dla Workbencha: DEVICE,UNIT,X,Y,PUBSCREEN - znaczenie identyczne jak dla CLI/Shell. Parametry naleûy wpisaê w oknie "Tool Types" ikony. Nazwy parametrów nie rozróûniajâ maîych i duûych liter (w przeciwieïstwie do nazw ekranów ogólnodostëpnych, które muszâ byê podane dokîadnie tak jak wystëpujâ). Przykîady uûycia parametrów: TD\_InsertCD scsi.device 2

### <span id="page-5-0"></span>**1.8 Uwagi**

Gdy program nie ma dostëpu do urzâdzenia, sygnalizuje to "bîyôniëciem" ekranu.

# <span id="page-5-1"></span>**1.9 Od autora**

Jeôli zauwaûyîeô bîëdy, masz propozycje ulepszeï, pragniesz podzieliê sië wraûeniami, napisz do mnie.

> Wojciech Wypart ul. Lenartowicza 72/54 41-219 Sosnowiec